#### **PFM43**

**Magnetisch-induktiver Durchflussmesser** Magnetic-inductive flow meter Capteur de débit à induction magnétique

## $C \in$

#### **Kurzanleitung**

Quickstart Guide rapide

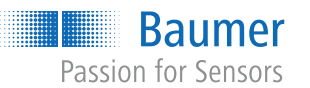

**Baumer Electric AG** Hummelstrasse 17 CH − 8501 Frauenfeld www.baumer.com

Weitere Baumer Kontakte finden Sie unter: For further Baumer contacts go to: Autres contacts Baumer sous : **www.baumer.com**

Änderungen vorbehalten Right of modifications reserved Modifications réservées

 $-$  SEE TABLE\*  $-\sqrt{1}$   $-$  5 DN \* Abstand gem. UNI10727\_1998, siehe Betriebsanleitung \* Distance according UNI10727\_1998, see instruction manual \* Distance selon UNI10727\_1998, voir les instructions d'

UPSTREAM  $\frac{1}{L}$  DOWNSTREAM

**DE | EN | FR**

외 **Anschlussbild und Steckerbelegung** Connection diagram and pin assignment Schéma de raccordement & affectation des bornes 1

**Masszeichnung** Dimensional drawing Dessin d'encombrement

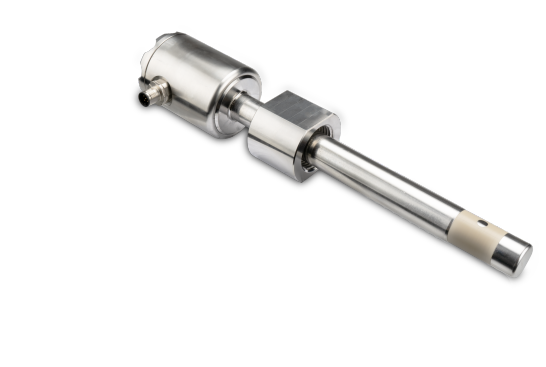

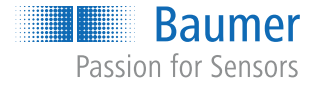

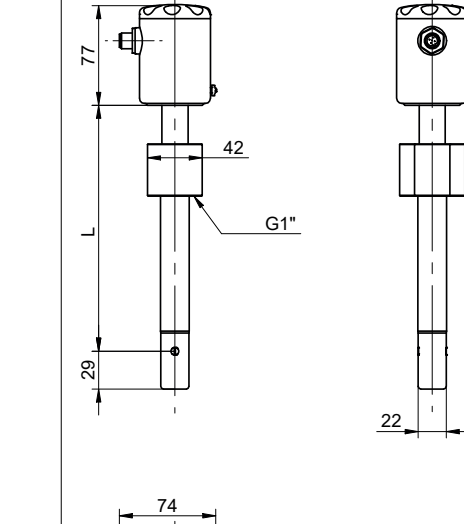

**Montagehinweise** Installation instructions Instructions de montage

DN

 $\Box$ 

## Analog Digital

2

1 +Vs BN – Brown

4  $0.5$ a 1 Z Z Z R \* R \* 3 1 3 4 5 2 Out1 WH – White 3 Out2 BU – Blue 4 Analog BK – Black 5 GND (0 V) GY – Gray \* Externer Pull-up-Widerstand erforderlich \* External pull-up resistor required \* Résistance pull-up externe requise

- Als Download unter [www.baumer.com](https://baumer.com):
- Betriebsanleitung
- Datenblatt
- EU-Konformitätserklärung
- Zulassungszertifikate
- Als Produktbeileger: ▪ Beileger Allgemeine Hinweise (11042373)

Betriebsspannungsbereich: +Vs = 10 ... 30 VDC Vor dem Anschliessen des Geräts die Anlage spannungsfrei schalten.

Hinweis zur elektromagnetischen Verträglichkeit: Geschirmtes Anschlusskabel empfohlen. Kabelschirm beidseitig, grossflächig erden und Potentialausgleich sicherstellen.

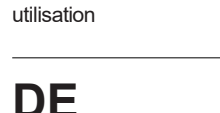

Operating voltage range: +Vs = 10 ... 30 VDC

Disconnect the system from power before connecting the device.

Note on electromagnetic compatibility: Shielded supply cable is recommended. Ground the cable shield on both sides over a large surface and ensure potential equalization.

- a) Reinigen und entfetten Sie die Elektroden bei Bedarf mit Tissue-Papier und Seifenwasser und spülen Sie sie dann ab.
- Sehen Sie bei der Montage des Durchflusssensors in ein Rohrleitungssystem Ein- und Auslaufsstrecken gemäss Norm UNI\_10727\_1998 ISO 7145 Section 2.2 (siehe Betriebsanleitung) vor. Damit werden Störeinflüsse durch Krümmungen, Ventile, Pumpen, Reduzierungen und Ähnliches kompensiert.
- Stellen Sie sicher, dass sich niemals Absperr- und Regelvorrichtungen direkt vor dem Durchflusssensor befinden.
- Führen Sie Arbeiten zur Montage und Demontage im

Plage d'alimentation: +Vs = 10 ... 30 VDC

Mettre l'installation hors tension avant de raccorder l'appareil.

Remarque concernant la compatibilité électromagnétique : Recommander utiliser un câble de connexion blindé. Effectuer une mise à la terre sur une grande surface aux deux extrémités du blindage du câble et assurer la liaison équipotentielle.

## **Baumer**

81446933, V1, 15.07.2024

#### **Mitgeltende Dokumente**

#### **Aufbau und Funktion**

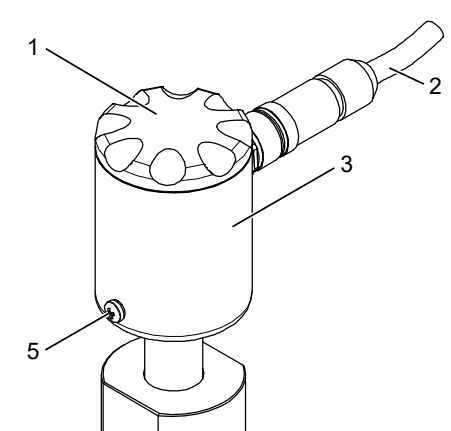

#### **A** WARNUNG

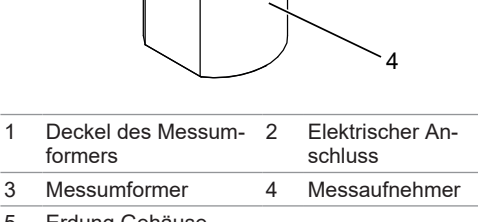

#### 5 Erdung Gehäuse

Der Eintauchsensor misst die Durchflussgeschwindigkeit flüssiger Medien mit einer Leitfähigkeit über 20 μS/cm in geschlossenen Leitungen bis max. 100 bar. Bei richtiger Parametrierung und Montage kann der Volumenstrom mit einer Genauigkeit von 2% gemessen werden. Das Messprinzip des Sensors basiert auf dem Faraday'schen Gesetz der elektromagnetischen Induktion.

Die Konfiguration und Bedienung des Durchflusssensors erfolgt über die Steuerungssoftware BCP am PC.

#### **Sicherheit**

#### **GEFAHR**

#### **Verletzungsgefahr durch gefährliches Medium**

ð Für eine reibungslose Funktion sollte der Sensor stets mit dem gleichen USB-Port verbunden werden, an dem die Treiberinstallation durchgeführt wurde

- a) Tragen Sie beim Einsatz von gefährlichen Medien (z. B. Säuren, Laugen) eine Schutzausrüstung.
- b) Leeren Sie vor der Montage die Rohrleitungen.
- c) Verwenden Sie das Gerät nur wie vom Hersteller vorgegeben.

#### **Verbrennungen bei heissen Medien**

Das Gehäuse des Sensors kann sich im Betrieb auf über 50 °C erwärmen.

a) Tragen Sie bei heissen Medien geeignete Handschuhe.

## **Montage**

#### **A** VOR

#### **Beschädigung der Elektroden**

Berühren Sie die Elektroden niemals mit den Fingern oder Gegenständen, die isolierende Rückstände hinterlassen könnten.

- **Debugmodus**
- Config-Files
- n USB

spannungs- und drucklosen Zustand durch.

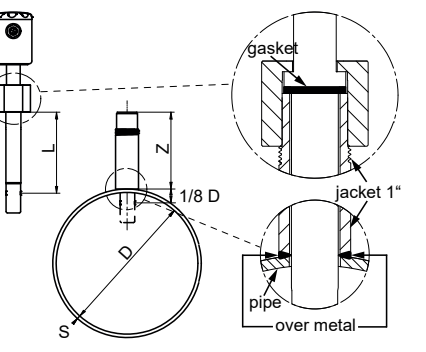

*Vorgehen:*

a) Länge Montagerohr: Platzieren Sie die Elektroden des Sensors bei 1/8 des Rohrdurchmessers. Schneiden Sie das Montagerohr entsprechend zu (**Z = L - S - 1/8D – 46**).

**Hinweis:** Die Messperformance hängt massgeblich von der korrekten Montage ab!

b) Parametrierung: Geben Sie die Eintauchtiefe und den Durchmesser des Messrohrs über die BCP-Software ein (Menü: *Sensor*; Parameter:*Innendurchmesser* und *Einbaulage*).

■ Einbaulage (Einstecktiefe)

c) Verschweissen Sie das Montagerohr mit der Druckleitung.

**Achtung Hochdruck:** Schweissen darf nur von geschultem Personal durchgeführt werden.

d) Sensor montieren: Montieren Sie den Sensor auf dem Montagerohr. Stellen Sie sicher, dass der Sensor parallel zur Fliessrichtung ausgerichtet ist - der elektrische Anschluss zeigt entgegen der Fliessrichtung.

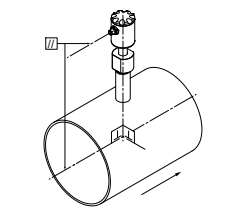

#### **Inbetriebnahme/Parametrierung**

Um den Sensor einzurichten, nutzen Sie bitte das BCP-Programm (verfügbar auf [www.baumer.com\)](https://baumer.com). Der Sensor verfügt über verschiedene Zugriffsebenen. Für die Standardparametrierung empfiehlt *Baumer* die Zugriffsebene 4 (Code: 40000000).

Für die Volumenstrommessung werden folgende zwei Parameter benötigt, die eingestellt werden müssen:

Rohres)

■ Innendurchmesser (definiert den Durchmesser des

Zusätzliche Parameter auf Zugriffsebene 4:

- n Menü *Sensor*:
- **Einbauposition**
- Leerrohrerkennung
- n Menü *Skalen*:
- Skalenendwert Durchfluss
- Volumenwert Ausgang 1 und 2
- Impulszeitwertigkeit Ausgang 1 und 2
- n Menü *Messung*:
- Dämpfung
- Abschaltschwelle für Schleichmengen
- n Menü *Ausgaenge*:
- Funktionswahl Ausgang 1
- Funktionswahl Ausgang 2
- Analoger Stromausgangsbereich
- Skalenendwert für Analogausgang
- n Menü *Funktionen*:
- Zähler zurücksetzen
- Werkseinstellungen des Sensors laden
- Werkseinstellungen des Wandlers laden

#### **BCP-Software installieren**

*Voraussetzung:*

- $\Rightarrow$  Der PC mit dem Internet verbunden.
- ð Der Sensor ist elektrisch angeschlossen und wird mit Betriebsspannung versorgt.
- $\Rightarrow$  Sie sind als Administrator am PC angemeldet.

#### *Vorgehen:*

- a) Laden Sie die Software im Download-Bereich auf [www.baumer.com](https://baumer.com) herunter.
- b) Verbinden Sie den Sensor per USB-Kabel mit dem PC. c) Installieren Sie die BCP-Software.

### **Bedienung BCP Software**

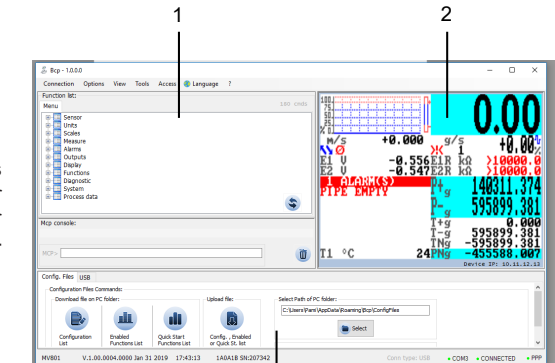

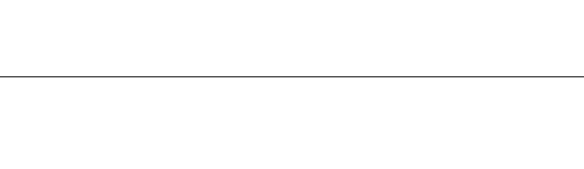

3

#### 1 *Bedienbereich für Befehlseingabe:*

- n Anzeige der Menüstruktur des Durchflusssensors.
- n Über BCP-Befehle können alle Menüs und Funktionen in der Konsole für die Befehlsausgabe ausgewählt und die entsprechenden Werte konfiguriert werden. Eine Übersicht aller BCP-Befehle ist der Betriebsanleitung zu entnehmen.

#### 2 *Visualisierungsansicht und Menü:*

- n Grafische Darstellung der Systemwerte und Meldungen.
- Zugriff auf Schnellstart-Menü und Hauptmenü. Bedienung: Mit der Enter-Taste bestätigen Sie Ihre Auswahl. Mit den Pfeiltasten navigiere Sie durch die Menüoptionen.

#### 3 *Bedienbereich für Sonderfunktionen:*

#### **Weiterführende Informationen**

Eine ausführliche Beschreibung der Funktionen und einstellbaren Parameter des Sensors finden Sie in der Betriebsanleitung.

## **EN**

#### **Applicable documents**

- Available for download at [www.baumer.com](https://baumer.com): • Operating manual
- Data sheet
- **EU Declaration of Conformity** ▪ Certificates and Approvals
- Attached to product:
- General information sheet (11042373)

#### **Structure and function**

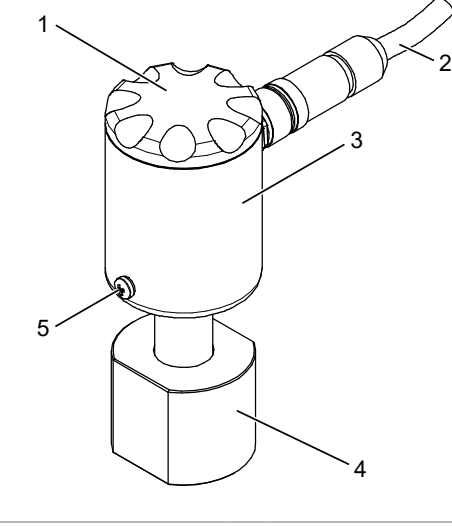

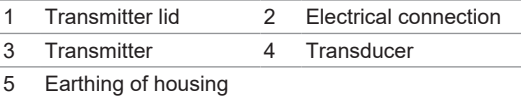

The immersion sensor measures the flow rate of fluids with a conductivity of more than 20 μS/cm in closed pipes up to max. 100 bar. Provided parameterization

and installation are correct and appropriate, the volume flow rate is measured at 2% precision. The sensor operates on measurement based on Faraday's Law of electromagnetic induction.

Flow sensor configuration and operation is via PC-installed control software BCP.

#### **Safety instructions**

#### **DANGER**

- **Risk of injury from dangerous media**
- a) Wear protective gear when working with hazardous media (e.g. acids, lye).
- b) Empty pipes prior to the installation.

c) Use device only as specified by the manufacturer.

## **WARNING**

**Hot media burns** The sensor housing can heat up to over 50 °C during operation.

a) Wear suitable protecting gloves when handling hot media.

#### **Installation**

#### **CAUTION**

**Damage to the electrodes** Never touch the electrodes with your fingers or with

any object that might leave insulating residues. a) If required, clean and degrease the electrodes with

For sensor setup please use the BCP software (available at <u>[www.baumer.com\)](https://baumer.com)</u>. The sensor provides different access levels. For standard parameterization, *Baumer* recommends access level 4 (code: 40000000).

- tissue paper and soap water, rinse well. ■ When installing the flow sensor provide inlet and outlet piping according to standard UNI\_10727\_1998 ISO 7145 Section 2.2 (see instruction manual). These compensate for flow impairments due to bends, valves, pumps, reducers, and the like.
- $\blacksquare$  Make sure that locking and adjusting elements are never placed directly in front of the flow sensor.
- Any assembly or disassembly work must be performed when the device is not live and not under pressure.
- **n** Installation position (plug-in depth)
- Additional parameters at access level 4: **n** Menu Sensor:
- **· Installation position**
- **Empty pipe identification**
- **n** Menu *Scaling*:
- Full scale of flow rate
- Volume value output 1 and 2
- Pulse time value output 1 and 2
- n Menu *Measurement*: ▪ Damping
- Switch-off threshold for low flow
- **n** Menu *Outputs*: ▪ Function selection output 1
- Function selection output 2
- Analog current output range
- Full scale value of analog output **n** Menu *Functions*:
- Reset counter
- Load the sensor factory settings ▪ Loading the converter factory settings
- 

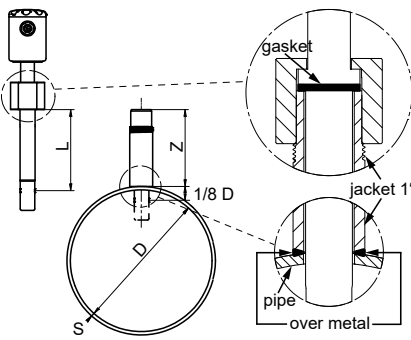

#### *Instruction:*

- $\Rightarrow$  Electrical sensor connection and power supply present.
- $\Rightarrow$  You are logged on to the PC as an administrator.<br> $\Rightarrow$  To ensure smooth operation, sensor, connect
- To ensure smooth operation, sensor connection should always be at the USB port the driver has been installed at.
- a) Length of mounting pipe: Position the sensor electrodes at 1/8 of the pipe diameter. Cut the mounting pipe to size (**Z = L - S - 1/8D – 46**).
	- **Note:** Correct installation is prerequisite for the measuring performance!
- b) Parameterization: Enter immersion depth and diameter of the measuring tube via the BCP software (Menu: *Sensor*; Parameter*:Inner diameter* and *installation position*).
- Display of the menu structure of the flow sensor.
- BCP commands enable selection of all menus and functions in the command output console and configuration of the corresponding values. The entire list of all BCP commands is provided in the operating manual.
- 2 *Visualization view and menu:*
	- Graphical presentation of system values and messages.
	- Access to quick start menu and main menu. Operation: Press Enter to confirm your selection. Use the arrows to navigate among the menu items.

- Debug mode
- $\blacksquare$  Config files
- n USB

c) Weld installation pipe to pressure pipe.

**Caution High pressure:** Welding by expert and authorized staff only.

d) Sensor mount: Attach the sensor onto the mounting tube. Make sure the sensor is aligned in parallel to the flow direction - meaning electrical connection is opposite to the flow direction.

▪ Déclaration de conformité UE ▪ Certificats d'homologation ■ En tant qu'annexe du produit :

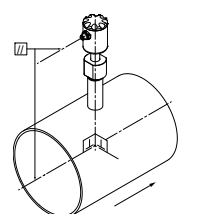

#### **Commissioning/parameterization**

Le capteur d' immersion mesure la vitesse du débit des fluides d' une conductivité plus de 20 μS/cm dans des conduites fermées jusqu'à 100 bar maximum. Si le paramétrage et le montage sont corrects, la mesure du débit volumétrique sera avec une précision de 2%. Le principe de mesure du capteur repose sur la loi de Faraday sur l' induction électromagnétique.

Volume flow measurement requires the following two parameters to be specified:

**n** Inner diameter (specifies the pipe diameter)

En cas de montage du capteur de débit dans un système de tuyauterie, prévoir des tronçons d' entrée et de sortie conformément à la norme

Assurez-vous que les dispositifs de fermeture et de réglage ne jamais se trouvent directement en amont

■ Pendant tout travail de montage et démontage, l'ap-

**Installing BCP software**

#### *Condition:*

#### $\Rightarrow$  PC connection to the Internet established.

#### *Instruction:*

a) Software available for download at [www.baumer.com.](https://baumer.com)

b) Connect the sensor to the PC via USB cable. c) Install the BCP software.

**Baumer** 

#### **Using the BCP software**

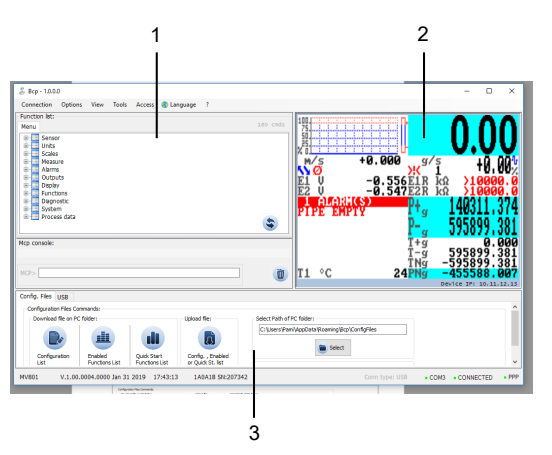

#### 1 *Operating area for command entry:*

Menu *Échelles*: ▪ Valeur fin d' échelle débit

- Valeur volume sorties 1 et 2
- Valeur temporelle des impulsions sorties 1 et 2
- **n** Menu *Mesure*:

**n** Menu *Capteur*:

- **Atténuation**
- Seuil de déclenchement un débit faible
- **n** Menu **Sorties**:
- Sélection de la fonction sortie 1
- Sélection de la fonction sortie 2
- Plage de sortie de courant analogique
- Valeur fin d' échelle de la sortie analogique
- **n** Menu **Fonctions**:
- Réinitialiser le compteur
- Charger les paramètres par défaut du capteur
- Charger les paramètres par défaut du convertisseur

#### 3 *Operating area for special functions:*

#### **Further information**

A detailed description of the functions and adjustable parameters of the sensor can be found in the operating instructions.

#### **Maintenance**

# 1 2  $-0.556E$ <br> $-0.547E$  $\bullet$  Select

The sensor is maintenance-free. No special preventive maintenance is required. Regular cleaning and visual inspection of the plug connections are recommended.

## **Baumer**

**FR**

**Documents valables**

nés pour l'émission de commandes et les valeurs correspondantes peuvent être configurées. Vous trouverez un aperçu de toutes les commandes BCP dans le mode d'emploi.

▪ Instructions d'utilisation ▪ Fiche technique

- Affichage graphique des valeurs du système et des messages.
- n Accès au menu de démarrage rapide et au menu principal.

- 3 *Zone de commandes pour fonctions spécifiques :*
- **Node Débogage**
- **Fichiers de configuration**

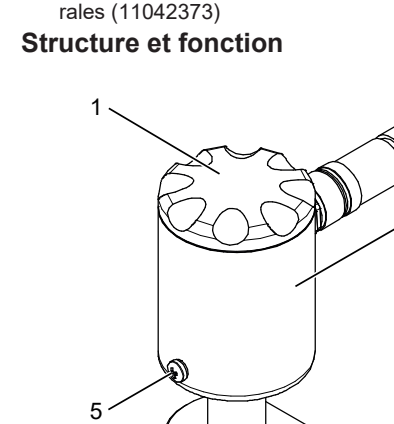

Téléchargement sous [www.baumer.com](https://baumer.com): **AVERTISSEMENT** 

2

3

#### **A** ATTENTION

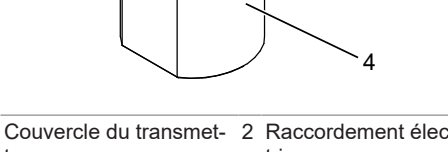

1 Couvercle du transmet-2 Raccordement électeur trique

3 Transmetteur de mesure 4 Récepteur de mesure

#### 5 Mise à la terre boîtier

#### ▪ En tant qu'annexe du produit : Informations géné-**Installation**

La configuration et l'utilisation du capteur de débit s' effectuent via l' écran ou via un ordinateur avec le logiciel BCP.

#### **Sécurité**

#### **DANGER**

#### **Risque de blessure dû à un matériau dangereux**

- a) En cas d'utilisation de matériaux dangereux (par exemple acides, bases), porter un équipement de protection.
- b) Avant le montage, vider les conduites.
- c) N'utilisez l'appareil que conformément aux instructions du fabricant.

#### **Brûlures par des médias chauds** Le boîtier du capteur peut se chauffer jusqu'à plus de

50 °C pendant l'opération.

a) Portez des gants appropriés pendant la manipulation des médias chauds.

**Endommagement des électrodes**

Ne touchez jamais les électrodes avec les doigts ou des objets qui pourraient laisser des résidus isolants. a) Si nécessaire, nettoyer et dégraisser les électrodes

avec du papier absorbant et de l' eau savonneuse,

puis rincer bien.

UNI\_10727\_1998 ISO 7145 Section 2.2 (voir les instructions d' utilisation). Ceci permet de compenser les interférence dues aux courbes, vannes, pompes,

réductions et autres.

du capteur de débit.

pareil doit être hors tension et hors pression.

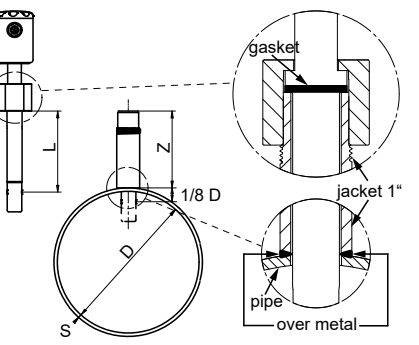

*Procédure :*

- a) Longueur tube de montage : placer les électrodes du capteur à 1/8 du diamètre du tube. Découpez le tube de montage à la longueur voulue (**Z = L - S - 1/8D – 46**). **Important :** le montage correct détermine la performance de mesure !
- b) Paramétrage : Entrez la profondeur d' immersion et le diamètre du tube de mesure via le logiciel BCP (Menu : *Capteur*; Paramètres*:Diamètre intérieur* et *position de montage*).
- c) Soudez le tube de montage à la conduite de pression.
- **Attention haute pression :** le soudage ne doit être effectué que par un personnel formé.

montage. Assurez-vous que le capteur soit orienté vers le sens du flux - veut dire que le raccordement électrique pointe à la direction inverse du flux.

//

**Mise en service/Paramétrage**

Pour la configuration du capteur, veuillez utiliser le programme BCP (disponible sur [www.baumer.com\)](https://baumer.com). Le capteur dispose de différents niveaux d' accès. Pour le paramétrage standard, *Baumer* recommande le niveau

d' accès 4 (code : 40000000).

La mesure du débit volumétrique utilise les deux para-

mètres suivants à définir :

n Diamètre intérieur (diamètre du tube) ■ Position de montage (profondeur d' insertion) Paramètres supplémentaires au niveau d' accès 4 :

▪ Position d' installation ▪ Détection tuyauterie vide

- d) Montage du capteur : Montez le capteur au tube de b) Connecter le capteur au PC via le câble USB c) Installer le logiciel BCP.
	- **Utiliser le logiciel BCP**

#### **Installer le logiciel BCP**

#### *Condition :*

- ð Le PC est connecté à l'Internet.
- ð Le capteur est raccordé à l'électricité et alimenté en tension de fonctionnement.
- ð Vous êtes connecté au PC en tant qu'administrateur.
- $\Rightarrow$  Pour un bon fonctionnement, le capteur doit toujours être connecté au même port USB que celui sur lequel l' installation du pilote a été effectuée.

#### *Procédure :*

a) Le logiciel est disponible pour le téléchargement à [www.baumer.com.](https://baumer.com)

- 3 1 *Zone de commandes pour entrée de com-*
- *mandes :*
- Affichage de la structure du menu du capteur de débit.
- Grâce aux commandes BCP, tous les menus et fonctions de la console peuvent être sélection-

#### 2 *Écran de visualisation et menu :*

Utilisation : Validez par Enter. Utilisez les touches flèches pour naviguer dans les options du menu.

## n USB

#### **Informations supplémentaires**

Une description détaillée des fonctions et des paramètres réglables du capteur se trouve dans le mode d'emploi.

#### **Maintenance**

Le capteur ne nécessite aucune maintenance. Aucune opération de maintenance n'est requise. Il est recommandé de nettoyer et de contrôler régulièrement les connexions des connecteurs.